# TP8 SÉCURITE ÉLECTRIQUE (60601-1 et 62353)

# Sécurité Électrique

Le passage d'un courant électrique dans le corps peut provoquer des brulures, lésions, arrêt respiratoire et fibrillation cardiaque. Dans les installations domestiques et industrielles on considère que le passage d'un courant de 30 mA pendant 200ms peut avoir des conséquences irréversibles. La norme NF C15-100 établit les règles de protection.

Dans le milieu médical, les règles sont plus strictes car d'une part les DM sont souvent en contact direct et prolongé avec les patients et d'autre part ces patients sont souvent dans un état physique fragilisé.

# Normes IEC 60601-1 et IEC 62353

Les normes IEC 60601-1 et IEC 62353 répondent à ces risques supplémentaires et préconisent des tests électriques rigoureux sur les dispositifs médicaux.

- La norme IEC60601-1 est une norme « constructeur » comportant de très nombreux tests
- La norme IEC62353, plus récente, est plus simple et rapide

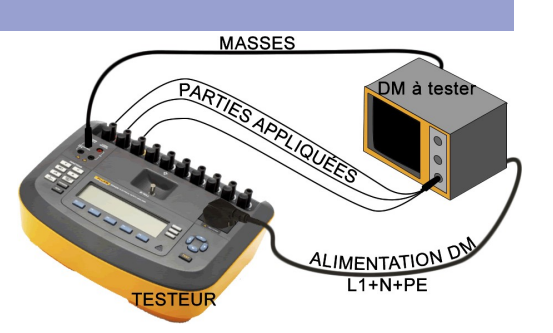

### Branchements du DM au testeur

Les parties appliquées sont les parties du DM en contact avec le patient : électrodes ECG, brassard PNI, tubulures de perfusion…

Ces contrôles sont à effectuer **après toute intervention** sur un dispositif médical Le technicien doit choisir la norme préconisée par le fabricant du DM.

### Les différents tests en (très) résumé :

- Continuité de la terre de protection PE (Protective Earth jaune/vert) 0,2  $\Omega$  ou 0,1 $\Omega$  max
- Résistance d'isolement entre secteur, enveloppe et parties appliquées  $20 M<sub>\Omega</sub>$  min
- Courants de fuite entre secteur, enveloppe et parties appliquées 0,5 mA max (moyenne)

### Les tests réels :

Les valeurs tolérables dépendent de la classe électrique et du type des parties appliquées au patient.

### Classe électrique

- Appareils de classe I  $(\frac{1}{\sqrt{2}})$  Reliés à la terre
- III

Appareils de classe II  $\Box$  Double classe d'isolation, non reliés à la terre

Appareils de classe III  $\langle \hat{n} \rangle$  Classe II+ très basse tension de sécurité (TBTS<50V)

Type des parties appliquées au patient :

type B :  $\hat{X}$  Parties appliquées non isolées de l'appareil (rare)

type BF :  $\|\hat{\mathcal{R}}\|$  Parties appliquées isolées (Floating) de l'appareil

type  $CF: \Box$  Application Cardiaque isolée (Floating)

type BF et CF protégés contre les effets des défibrillateurs :

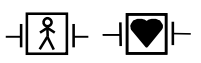

### **Testeurs**

Les principaux fabricants de testeurs électriques sont Fluke Medical, Rigel, Datrend, Bender.

Le résultat du test peut-être imprimé ou intégré sous forme électronique dans le logiciel de maintenance assistée par ordinateur (GMAO)

# Mise en œuvre du testeur de sécurité électrique FLUKE ESA620

Ce test est systématiquement effectué par le technicien biomédical après toute intervention sur un DM. Le but est d'effectuer un test de sécurité électrique sur le module ECG du moniteur COLIN BP306. Dans les protocoles de chacune des 2 normes 60601-1 ou 62353, le nombre de tests est important, il serait irréaliste de faire ces tests manuellement un par un. Le testeur ESA620 n'est pas capable seul de réaliser automatiquement une séquence de tests mais le logiciel ANSUR couplé au testeur le permet.

# 1. Préparation

Quelle-est la classe électrique du moniteur ? (informations sur le côté droit du moniteur) Quel-est le nombre de parties appliquées pour l'ECG ?

Quel-est, d'après-vous, le type des parties appliquées ECG ? (B, BF, C ou CF) (symbole sur le module) Alimentez le testeur et appuyez sur le bouton Standard pour sélectionner la norme 60601-1

# 2. Test du conducteur de protection PE en manuel

Le conducteur PE (jaune/vert) est très important : s'il est coupé ou détérioré, un défaut d'isolement entre une phase et le châssis métallique du DM ne sera pas détecté par le disjoncteur différentiel, le DM restera sous tension et le châssis restera porté à un potentiel très dangereux de 230V.

Vous exécuterez ces tests avec les 2 cordons d'alimentation marqués d'une étiquette jaune/vert, ainsi qu'un cordon « normal » puis vous noterez et commenterez les résultats pour les 2 cordons.

- 1. Connectez le cordon d'alimentation du moniteur à la prise secteur du testeur
- 2. Connectez un cordon muni d'une pince crocodile rouge entre la fiche 2 wire V/ $\Omega$ /A du testeur à la prise de masse du moniteur ( $\bigtriangledown$  à l'arrière du DM)
- 3. Pour accéder au menu de test de résistance de terre de protection, appuyez sur  $\vert \Omega \vert$
- 4. Sélectionnez la touche de fonction libellée Low (mesure avec un courant de 0,2 A)
- 5. Appuyez sur la touche **TEST** pour appliquer le courant et relever la résistance.

## 3. Test d'isolement en manuel

Si le châssis ou les parties appliquées étaient accidentellement portés à 230V, le danger serait évident. Les 3 tests de résistance d'isolement prennent des mesures du secteur (L1 et N) à la terre de protection et aux parties appliquées et des parties appliquées à la terre de protection.

Vous exécuterez ces tests sur les 2 moniteurs, noterez et commenterez les résultats

- 1. Connectez le cordon d'alimentation, les parties appliquées et le fil de masses au testeur puis activez le bouton « marche » du moniteur.
- 2. Pour accéder au menu du test de résistance d'isolement, appuyez sur  $M\Omega$
- 3. Après avoir sélectionné l'un des 3 tests en appuyant sur la touche de fonction adéquate,

appuyez sur la touche TEST pour appliquer la tension et relever la résistance. Evitez d'être en contact avec le chassis du DM : La tension de test est de 500V

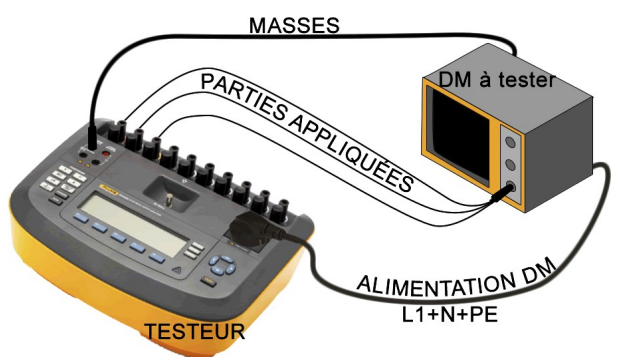

### Test complet 60601-1 en automatique avec le logiciel ANSUR

Ce test est le plus pratiqué par le technicien biomédical, il nécessite le testeur et un PC équipé du

logiciel ANSUR reliés entre eux par un cordon USB.

Vous effectuerez le test suivant sur chacun des 2 moniteurs

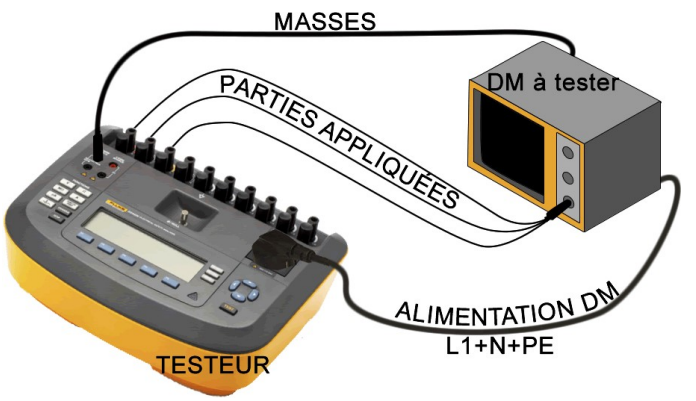

Pendant les tests, l'enveloppe du moniteur peut être soumise à des potentiels élevés et dangereux

- 1. Connectez le testeur au PC avec le cordon USB, puis lancez le logiciel Ansur Sur la fenêtre Ecran de connexion, cliquez simplement sur OK (ni login ni password)
- 2. Sélectionnez « ouvrir » dans le menu « Fichier » Choisissez le protocole en fonction de la norme et la classe électrique du dispositif à contrôler : IEC 60601-1-CL1.mtt, IEC 60601-1-CL2… Par défaut ces protocoles sont enregistrés dans le répertoire : OS(C) > Program Files (x86) > Fluke > Ansur Test Library > ESA620 > IEC
- 3. Exécutez le protocole en cliquant sur l'icône  $\triangleright$  de la barre d'outils tout en haut On vous demandera de remplir tous les champs de renseignement de la fenêtre Appareil en cours de test.

Sélectionnez l'icône Réglage des parties appliquées sur la barre verticale à gauche, entrez les 3 parties appliquées en appuyant sur « + » et renseignez le type (B, BF, CF) pour chacune.

Pour démarrer les tests et passer au test suivant, utiliser les icônes  $\bigcirc$  Démarrer et

- 
- 4. Le test terminé, dans le menu Fichier/Editer les paramètres du rapport, sélectionnez tests échoués seulement Enregistrez le fichier de résultat sur le bureau (pour la GMAO par exemple et votre compterendu) en utilisant l'icône **PDF** exporter au format pdf

# 4. Construction d'un protocole de test 62353 avec le logiciel ANSUR

Le logiciel ANSUR permet de programmer et exécuter des protocoles pour plusieurs testeurs FLUKE : Bistouri électrique, défibrillateur, perfusion… On peut créer ou personnaliser les tests d'une séquence automatique.

Vous allez créer un protocole simplifié selon la norme 62353 :

Exécutez ANSUR puis sélectionnez nouveau  $\rightarrow$  protocole de test

Pour ajouter un test au protocole, il faut faire glisser le test dans la fenêtre supérieure droite, et ajouter un nom et un message d'aide dans l'onglet paramètres généraux de la fenêtre inférieure droite, choisir la norme IEC 62353 (CL1) dans l'onglet Appliquer quand et le type de maintenance

- Ajouter un test Liste de contrôle OK/Echoué pour l'état général : châssis, cordons, boutons, écrans
- Ajouter un test Liste de contrôle OK/Echoué pour la vérification de l'état et du calibre du fusible
- Ajoutez les tests : - Terre de protection
	- - Tous les tests de résistance d'isolement (5 tests)
		- Courant de fuite à la terre en conditions normales
		- Courant de fuite à l'enveloppe en conditions normales
		- Courant de fuite patient en conditions normales

Vous pouvez enregistrer **Lab** le protocole sur le bureau, et le tester  $\triangleright$ 

On vous demandera de remplir tous les champs de renseignement de la fenêtre Appareil en cours de test.

Testez et commentez votre protocole sur les 2 moniteurs.

Exportez les résultats au format pdf

Après avoir terminé, effacez vos protocoles et fichiers résultat, enregistrez-les si besoin sur votre clé USB

## 5. Bilan

 $\Leftrightarrow$  A partir du modèle électrique du corps<sup>\*</sup> utilisé par la norme, quel serait le courant le traversant pour une tension de contact de 230 V ? (vous négligerez le courant traversant le condensateur)

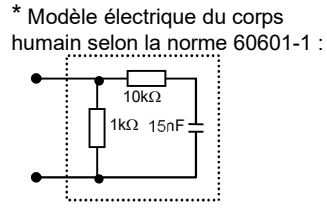

Quel est le seuil de dangerosité irréversible du courant dans les installations domestiques ? Commentez les valeurs maximales admises par la norme en comparaison de la valeur précédente et justifiez la différence d'ordre de grandeur.

 Comment relierait-on le testeur à la partie appliquée d'un pousse-seringue ? du brassard d'un moniteur PNI ? d'un respirateur ? d'un oxymètre de pouls ?